## KULLANIM KILAVUZU

# AVANT **POLAR** HIT

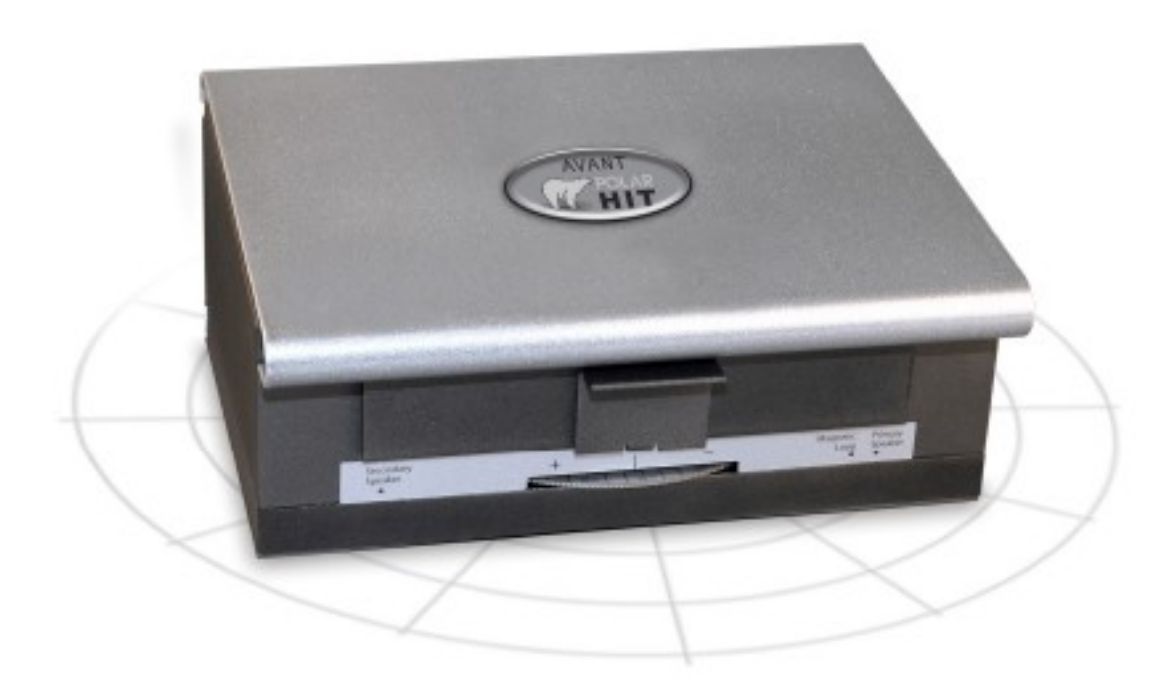

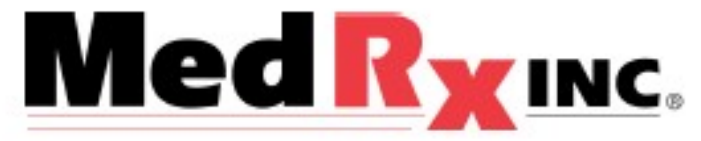

## İçindekiler

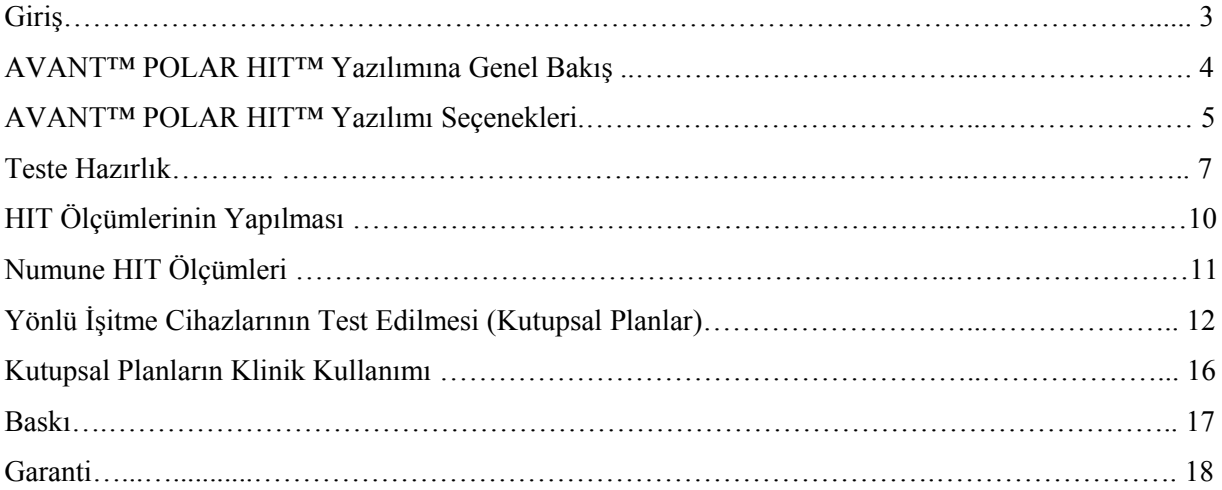

#### **Üretici Firma**

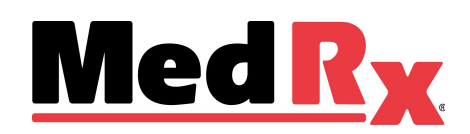

www.medrx-usa.com 1200 Starkey Rd., #105, Largo FL 33771 Ücretsiz Hat: (888) 392-1234 • (727) 584-9600 Faks: (727) 584-9602 • Email: medrx@medrx-usa.com

**Türkiye Distribütörü** 

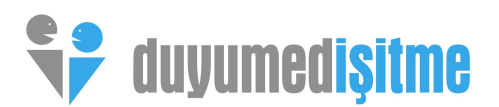

DuyuMed Ltd. Sti Halaskargazi Cad. 283/3 Şişli İstanbul Tel: (212)233 97 32 • Faks: (212) 233 84 29 [www.duyumed.com](http://www.duyumed.com/) [www.insertiongain.com](http://www.insertiongain.com/)

### **Giriş**

İşitme Cihazı Testi (HIT), test odasında 2cc'lik bir bağlayıcıda işitme cihazı tepkilerini ölçer. Bağlayıcı tepkisi, işitme cihazının kalite performansını sağlamak veya olası arızalarını tespit etmek için imalatçı şartnamesiyle karşılaştırılır. Bu sistem, işitme cihazı ölçüm yöntemleriyle ilgili ANSI S3.22-2003 ve IEC 60118-7 (2005) standartlarına uygundur.

#### **The Avant Polar HIT, aşağıdaki ölçümleri desteklemektedir:**

- **OSPL-90**
- **Freguency Responce**(Frekans Yanıtı)
- **Input/Output(AGC)**(Giriş/Çıkış)
- **Induction Coil**(Endüksiyon Bobini)
- **Full On Gain**(Kazançta Tam)
- **Equivalent Input Noise**(Eşit Giriş Gürültüsü)
- **Battery Current**(Pil Akımı)
- **Directionality** (Yönlülük)
- **Referans Gain**(Referans Test Kazancı)
- **Harmonic Distotrion** (Harmonik Sapma)
- **Attack / Release** (Atak/Serbest Bırakma)

AVANT Polar HIT, ofisiniz için doğru İşitme Cihazı Testinde yeni bir çağ açmaktadır. Kompakt olmasına rağmen sağlam olan bu PC-bazlı sistem, USB ile çalışır ve tüm gereken ANSI ve IEC testlerini gerçekleştirir. Polar HIT'in benzersiz bir özelliği de, teslimat üzerine ve onarımlar sonrasında yönlü mikrofonların performansını doğrulamak için kutupsal alanlar yaratmanızı sağlayan döner bir test tamponudur. Bu kılavuz, mevcut testleri açıklayacak ve desteklenen tüm testler için adım-adım talimatları içermektedir.

Bu kılavuz, sistem donanımı, yazılım ve sürücülerin kurulu olduğunu ve düzgün şekilde çalışıyor olduğunu varsayar. Lütfen yardım için MedRx Avant Polar HIT Kurulum Kılavuzuna bakınız.

Bu kılavuzun kapsamı, AVANT Polar HIT Sistemini kurup çalıştırabilmenizi sağlamaktır. Lütfen özellikler ve fonksiyonellik hakkında daha detaylı bilgi için yazılım içindeki etkileşimli Yardım Sistemine bakınız. Bu araca ulaşmak için istediğiniz zaman F1 tuşuna basabilir veya fareyle Yardım ikonu veya metin menüsüne tıklayabilirsiniz.

### **The AVANT HIT Yazılımı**

### **Genel Bakış**

AVANT HIT yazılımı ya AVANT yazılımının bir parçası olarak (şekil 1) ya da tek başına bir modül olarak (şekil 2) çalışacaktır. AVANT Software Suite, tek başına veya NOAH sistemden veya TIMS NOAH-Uyumlu Ofis sisteminden çalışabilir.

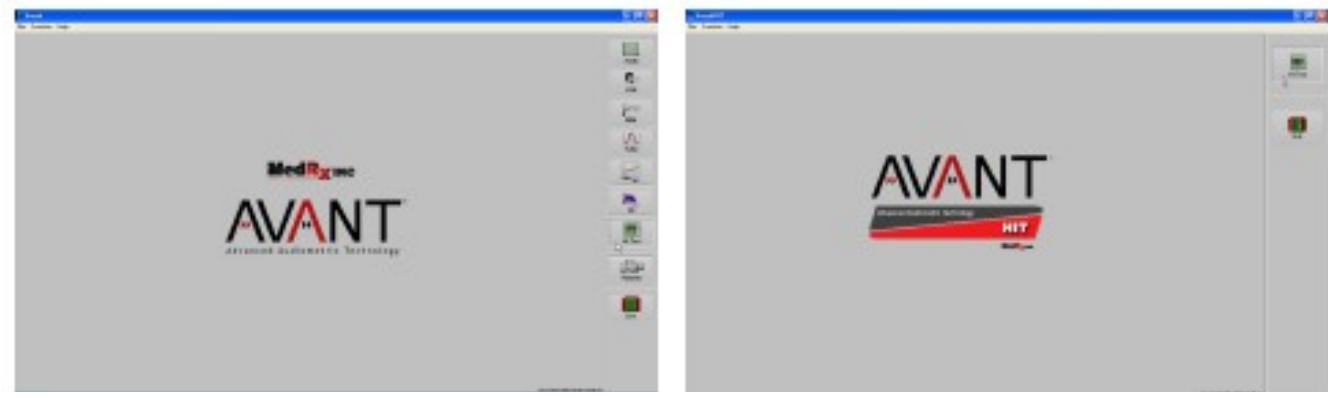

Şekil 1 AVANT Software Suite Ana Ekranı Şekil 2 AVANT HIT Stand-Alone Ana Ekranı

### **HIT Yazılımının Başlatılması**

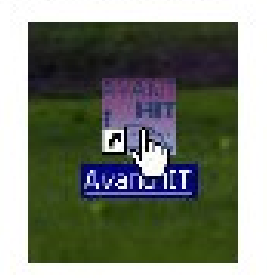

1. Windows masaüstündeki AVANT HIT 1. NOAH'ı başlatın. kısayoluna çift tıklayın. **1988-19 12 kusayoluna çift tıklayın.** 2. Modül Seçim ikonuna tıklayın.

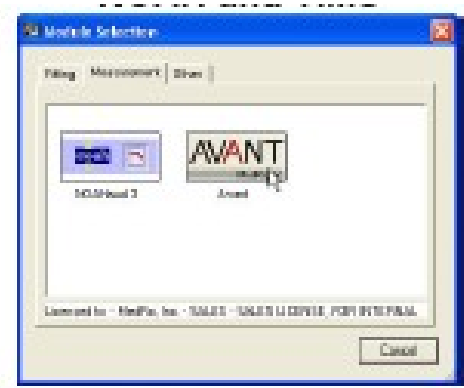

**Stand Alone NOAH** ve TIMS

- 
- 
- 3. Ölçüm Sekmesine tıklayın.
- 4. AVANT ikonuna çift tıklayın.

### **Software Seçenekleri**

#### **Temel Seçenekler**

Yazılım, aşağıda belirtildiği üzere birçok varsayılan seçeneği ayarlamanızı sağlar. Seçenekler ekranına ulaşmak için Dosya'ya ve AVANT HIT ana penceresinden Seçeneklere tıklayın.

Seçeneklere, HI Test yazılımının içindeki Seçenekler menüsü kullanılarak da erişilebilir.

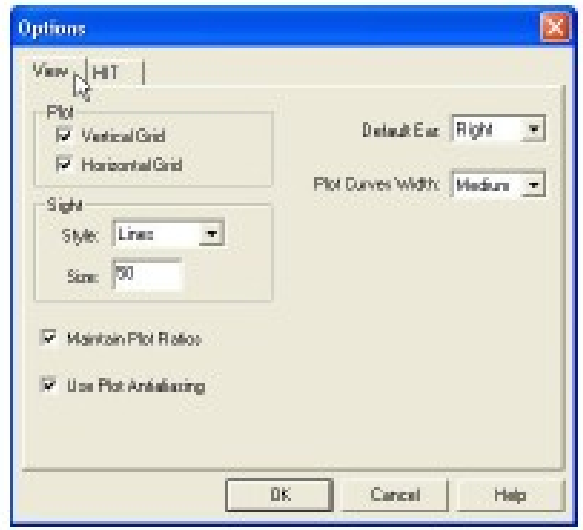

Görüntüleme sekmesi, HIT test ortamının varsayılan görünümünü ayarlamanızı sağlar. Değerler, yukarıda gösterilen tik kutuları ve aşağı çekilen menüler kullanılarak değiştirilebilir.

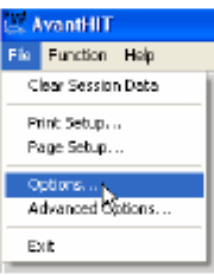

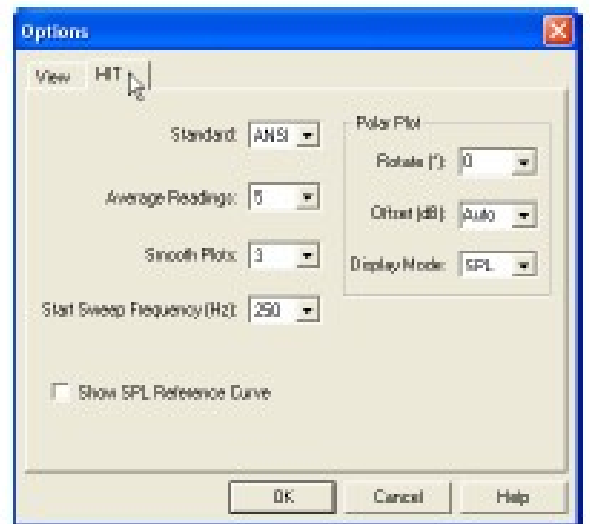

HIT Sekmesi, ölçümleriniz için ilgili standardı (ANSI S3.22-2003 veya IEC 60118-7 2005) ve HIT ölçümleriniz için genel parametreleri seçebilmenizi sağlar. measurements.

Not: HIT fonksiyonelliği, birçok MedRx ürününde vardır. Bu ekranlar, ürüne bağlı olarak çok az farklılık gösterebilir. HIT'i kullandığınız üründeki etkileşimli yardım sistemine bakınız.

#### **Gelişmiş Seçenekler**

Gelişmiş Seçenekler ekranı, sisteminizi kişisel klinik ihtiyaçlarınızı karşılaması için konfigüre etmenizi sağlar. Ayrıca teknik sorunlarınıza yardımcı olmak için MedRx Teknik Desteğe birtakım araçlar sağlar. Bu ekrana, sağda gösterildiği şekilde Avant Ana Ekranındaki Dosya menüsünden erişebilirsiniz.

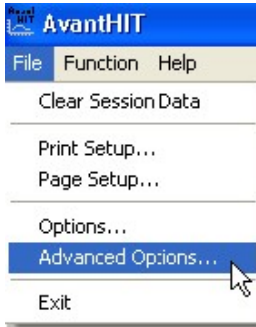

Her sekmenin ana özellikleri aşağıda tarif edilmiştir. Daha derinlemesine bilgi için yazılım içindeki etkileşimli Yardım Sistemine danışınız.

> **Edvance & Options** Brand Auto Video

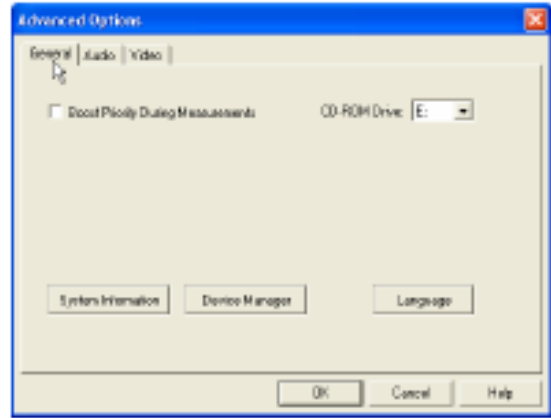

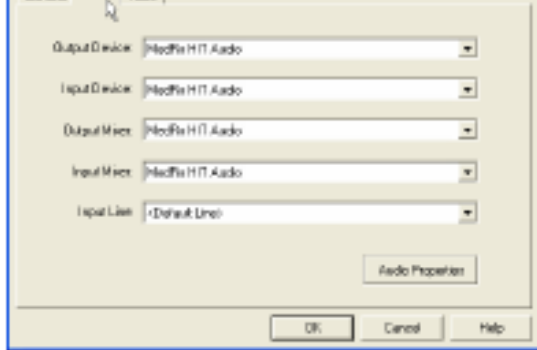

Genel sekmesi, özellikle NOAH olmak üzere diğer Windows programlarıyla ilgili olarak genel AVANT HIT ortamını ve davranışlarını konfigüre eder.

Avant HIT için en uygun ses cihazını seçmek için Ses Sekmesini kullanın. B sekme, Windows ses kontrollerine erişim de sağlar .

## **ANSI/IEC İşitme Cihazı Testine Hazırlık**

### **İşitme Cihazının Bağlayıcıya Takılması**

### **ITE (Kulak İçi), ITC (Kanal İçi) ve MIC (Mini Kanal) İşitme Cihazları**

- 1. Akustik hava deliklerini kapatın.
- 2. Cihazın kanal kısmını, Bostik Blue-Tack gibi hermetik bir kapatma malzemesiyle sarın.
- 3. Ses deliğini, ITE bağlayıcı adaptörünün açılımıyla aynı hizaya getirin. Kapatma malzemesini sıkıca ITE adaptörüne itin (bakınız şekil 2).
- 4. 2cc bağlayıcıdaki siyah o-ringlerin takılmış olduğundan emin olun ve ITE adaptörü yerine oturtun (bakınız şekil 3).

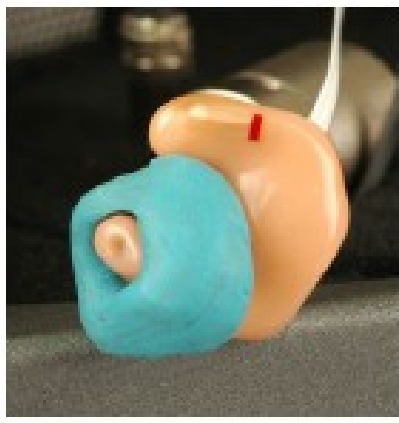

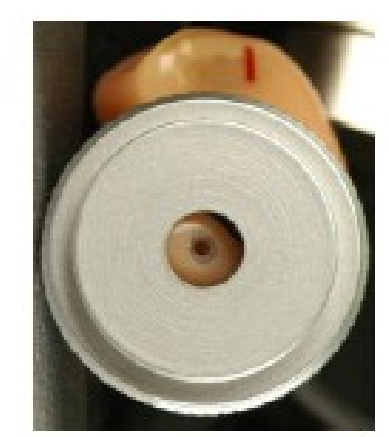

Şekil 1 Şekil 2 Şekil 3

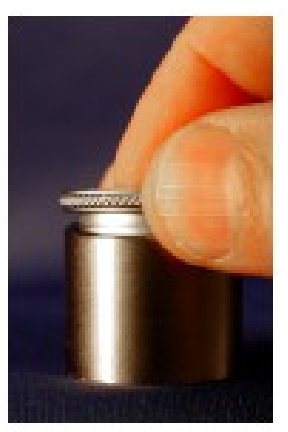

### **İşitme Cihazının Bağlayıcıya Takılması**

### **BTE (Kulak Arkası) İşitme Cihazları**

- 1. Kulak kalıbını işitme cihazından çıkarın.
- 2. Kulak pabucunu BTE Bağlayıcı Adaptörü üzerindeki 20mm uzunluğundaki Tygon tüpüne takın (bakınız şekil 4).
- 3. BTE Bağlayıcı adaptörünü, 2cc Bağlayıcıya oturtun (bakınız Şekil 5).

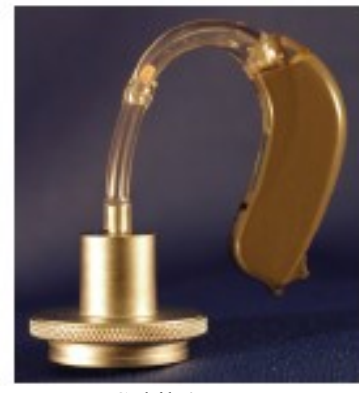

Şekil 4 Şekil 5

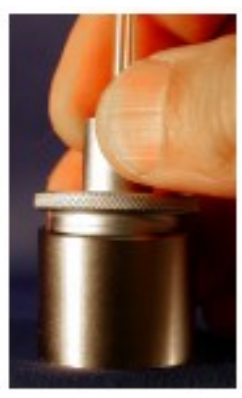

### **Düğme Alıcılı İşitme Cihazları**

- 1. Kulak kalıbını işitme cihazından çıkarın.
- 2. Düğme alıcıyı, Bağlayıcı Adaptörüne takın ve macunla kapatın. (bakınız Şekil 6).
- 3. Düğme Alıcısı Bağlayıcı Adaptörünü 2cc'lik Bağlayıcıya oturtun (Bakınız Şekil 7).

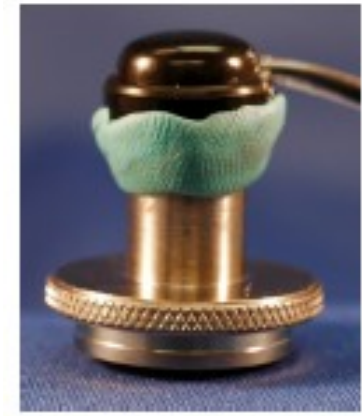

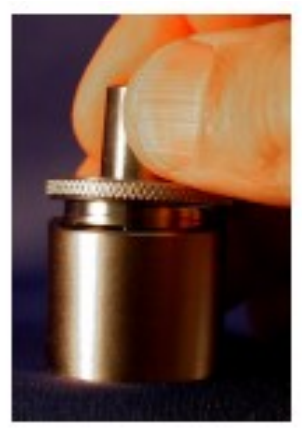

Şekil 6 Şekil 7

#### **İşitme Cihazlarının Test Odasına Yerleştirilmesi**

AVANT Polar HIT odası, birbirinden 90 derece uzakta bulunan iki hoparlör kullanır. İşitme cihazlarını odaya yerlestirirken, isitme cihazı mikrofonunu referans mikrofon yakınına yerleştirmek çok önemlidir. İştime cihazının ses girişinin ortası, referans mikforonun ortasından 2 mm ila 8 mm arasında olmalıdır. ITE, BTE ve Vücuda takılan isitme cihazlarının doğru yerleştirilmesi aşağıda gösterildiği şekildedir.

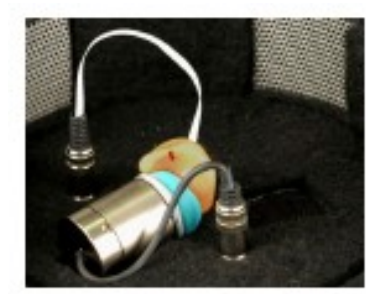

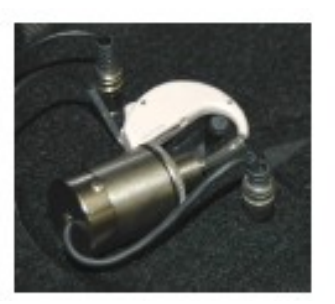

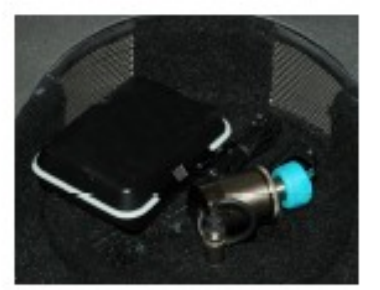

ITE İşitme Cihazı BTE İşitme Cihazı Vücuda Takılan İşitme Cihazı

Cihaz, test odasına doğru sekilde yerlestirildikten sonra gücü açıp oda kapağını kapatın. Kapak tamamen kapandığı zaman mandal, "klik" sesinin duyulmasıyla birlikte kilitlenecektir.

Notlar:

- 1. ITE cihazları, sanki takılıyormuş ve hastanın burnu İkinci Hoparlöre bakıyormuş gibi hizalanmalıdır.
- 2. BTE cihazlar, sanki takılıyormus ve hastanın burnu İlk Hoparlöre bakıyormus gibi hizalanmalıdır.
- 3. Hap piller, ITE ve BTE cihazları için kullanılır ancak Vücuda Takılan Cihazlar için uygun değildir.

### HIT Ölçümlerinin Yapılması

#### **Genel Bakış**

AVANT HIT yazılımı, HIT ölçümlerini yapma sürecini daha basitleştirmek tasarlanmıştır. Bunları tamamlamanın en kolay yolu, Otomatik Test Özelliğini kullanmaktır.

#### **Otomatik Test Tercihlerinin Ayarlanması**

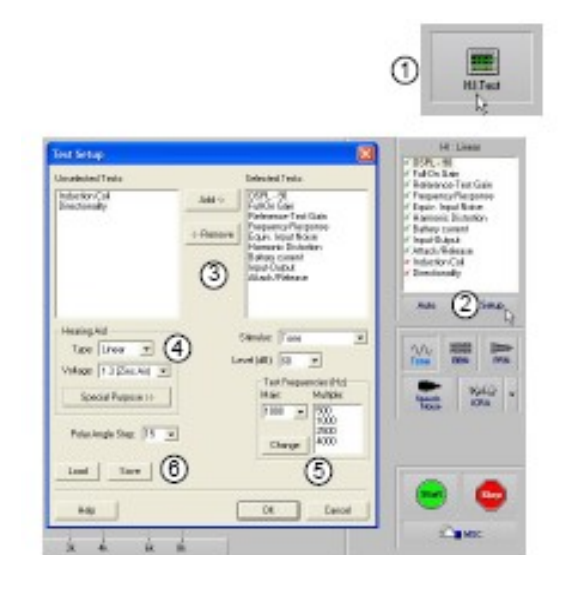

- 1. AVANT HIT Ana ekranından HI testine tıklayın.
- 2. Test listesinin altındaki Kurulum tuşuna tıklayın.
- 3. Test Kurulum penceresinde, Otomatik Test piline dahil etmek istediğiniz testleri ekleyin veya çıkarın.
- 4. Uygun amplifikatörü ve pil tipini seçin.
- 5. Kullanmak istediğiniz test frekanslarını seçin.
- 6. Varsayılan uyarıcıyı seçin.
	- ANSI ve IEC testleri için, Tonu seçin.
	- Gürültü azaltma devrelerinin performansını değerlendirmek için Konuşma Gürültüsünü seçin.
	- Klinik politikaları veya yönetmeliklerince belirtilen diğer uyarıcıları seçin.
- 7. Tercih edilen ayarları kaydetmek için Kaydet tuşuna basın.
- 8. Bu pencereyi kapatmak için OK tuşuna basın.

Varsayılan tercihlerinizi ayarladıktan sonra işitme cihazını, Avant Polar HIT Kurulum Kılavuzunda belirtildiği şekilde test odasına yerleştirip Otomatik düğmesine basın ve sonra da Başlat a tıklayın.

### **Örnek HIT Ölçümleri**

Aşağıdaki ekran görüntüleri, ANSI S3.22-2003 İşitme Cihazı Test Bataryasının Avant Polar HITsunumlarını göstermektedir. Sistem ayrıca IEC 60118-7 2005'i de destekler.

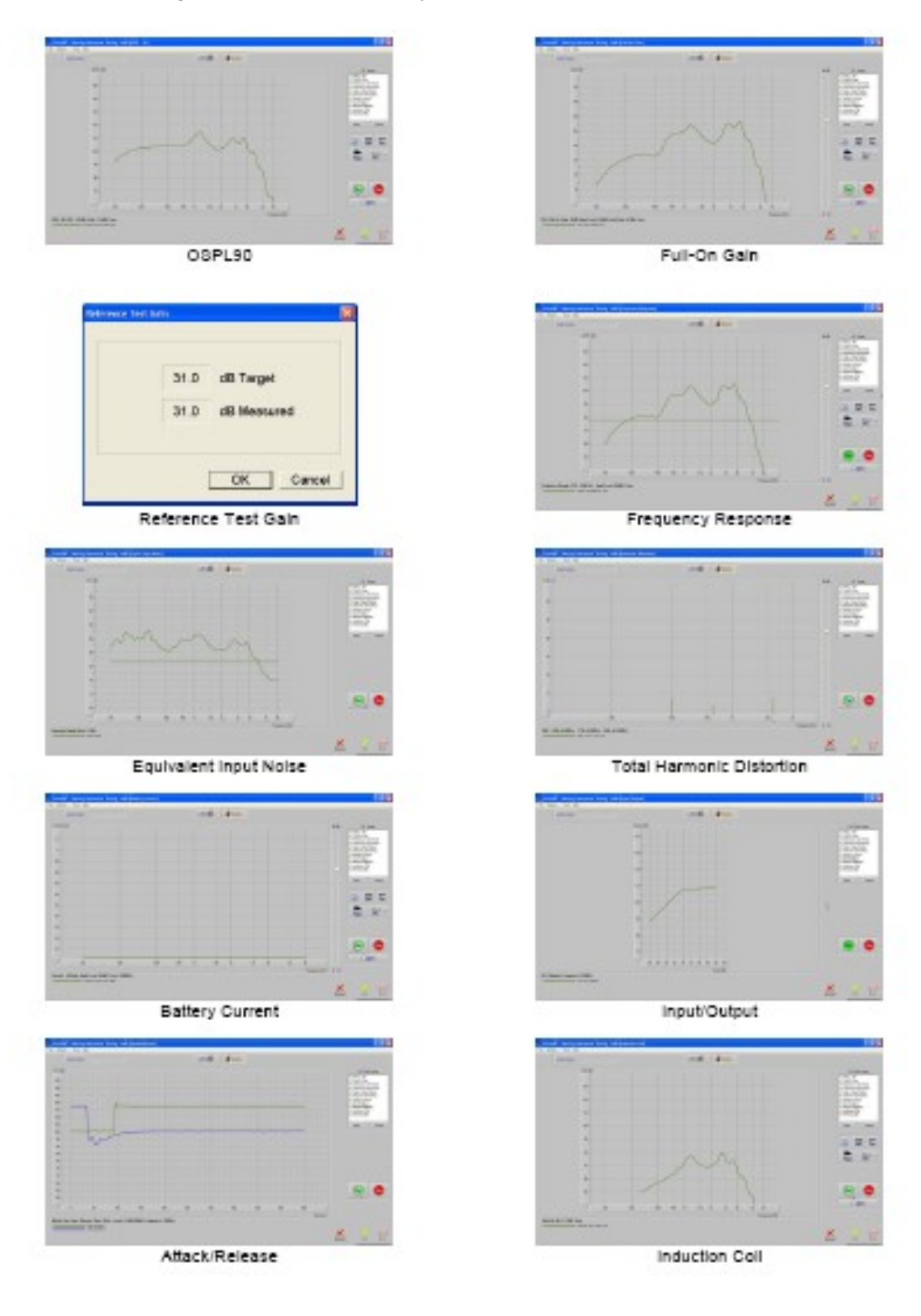

### **Yönlü İşitme Cihazlarının Test Edilemesi (Kutupsal Alanlar)**

Avant Polar HIT, ofisinizde imalatçı kalitesinde Kutupsal Alanlar yaratma kabiliyeti açısından benzersizdir. Bu, Avant Polar HIT yazılımı ve benzersiz Rotatif Test Tamponunun kullanılması sayesinde elde edilir.

### **Bağlayıcıya İşitme Cihazlarının Takılması**

### **ITE (Kulak İçi), ITC (Kanal İçi) ve MIC (Mini Kanal) İşitme Cihazları**

- 1. Ses kanallarını kapatın.
- 2. Cihazın kanal kısmını, Bostik Bu-Tack (bakınız Şekil 1) gibi bir hermetik kapatma malzemesiyle sarın.
- 3. Ses deliğini, ITE bağlayıcı adaptörünün açıklığıyla aynı hizaya getirin. Kapatma malzemesini ITE adaptörünün içine sıkıca bastırın (bakınız şekil 2).
- 4. Siyah o-ringin 2cc bağlayıcıya yerleştirilmiş olduğundan emin olun ve ITE adaptörü yerine oturtun (bakınız Şekil 3).

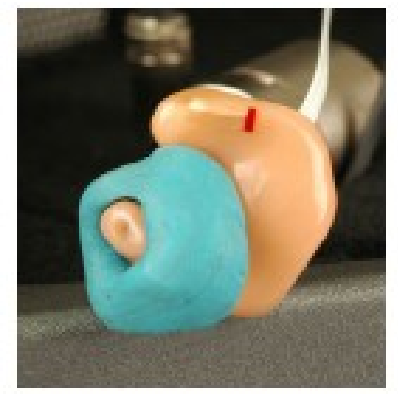

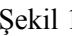

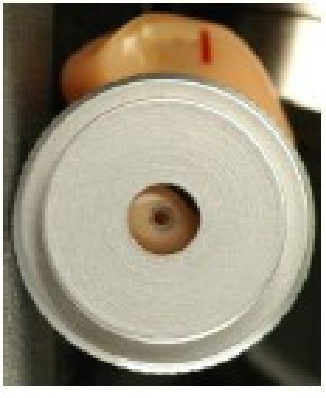

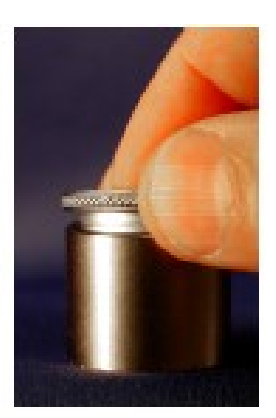

Şekil 1 Şekil 2 Şekil 2 Şekil 3

### **BTE (Kulak Arkası) İşitme Cihazları**

- 1. Kulak kalıbını işitme cihazından çıkarın.
- 2. Kulak pabucunu BTE Bağlayıcı Adaptörünün üzerindeki sağ açı borusuna takın. (Şekil 4).
- 3. BTE Bağlayıcı Adaptörünü 2cc Bağlayıcı üzerine oturtun (Şekil 5).

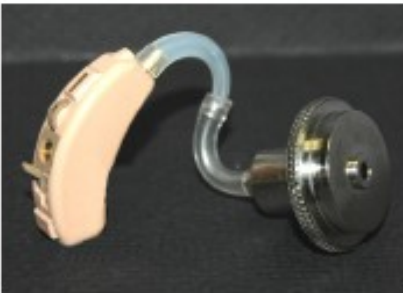

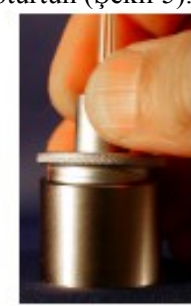

Şekil 4 Şekil 5

### **İşitme Cihazlarının Test Odasına Yerleştirilmesi**

AVANT Polar HIT odası, birbirinden 90 derece uzaklıkta iki hoparlör kullanır. İşitme cihazlarını odaya yerleştirirken, ilk işitme cihazı mikrofonunun, ilk hoparlör izgarasına dikey gelecek sekilde hizalanması önemlidir. İlk Hoparlör sağ tarafınızdadır. ITE ve BTE işitme cihazları için doğru yerleştirme aşağıda gösterilmiştir.

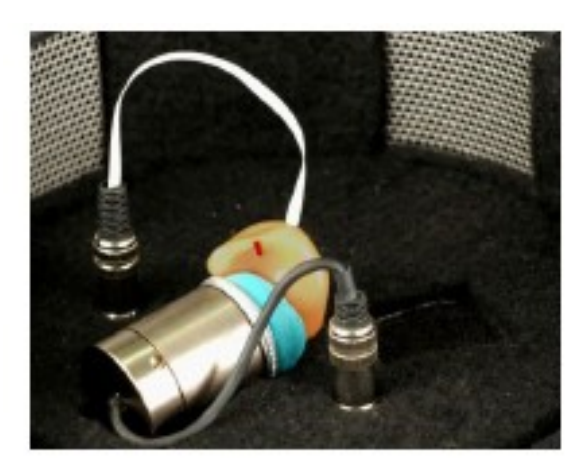

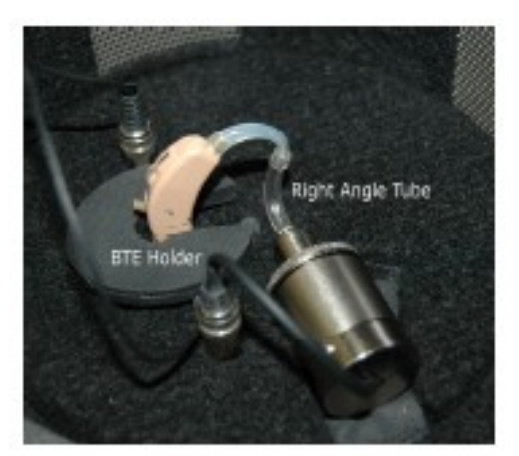

ITE İşitme Cihazı **BTE işitme Cihazı** 

Cihaz test odasına iyice yerleştirildikten sonra gücü açın ve odanın kapağını kapatın. Kapak doğru kapandığı zaman bir "klik" sesi duyulmasıyla birlikte kapak oturacaktır.

Notlar:

4. ITE Cihazları, takılıyormuş gibi hizalanır ve hastanın burnu, İkinci Hoparlöre doğru bakar.

5. BTE Cihazları, takılıyormuş gibi hizalanır ve hastanın burnu Birinci Hoparlöre doğru bakar.

6. Hap piller ITE ve BTE cihazlar için kullanılır ancak yeni çinko hava pilleri de kullanılabilir.

#### **Kutupsal Alan Testinin Gerçekleştirilmesi**

**1.** Ekranın sağındaki listeden Yönlülük Testini seçin.

• **NOT: İşitme Cihazını Yönlü Moda**

- **ayarladığınızdan emin olun.**
- **2.** Start düğmesine tıklayın.

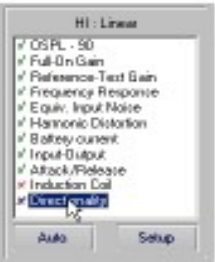

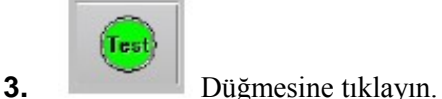

NOT: Test esnasında yazılım sizden test tamponunu ya saat yönünde ya da saatin aksi yönünde manüel olarak döndürmenizi isteyecektir. Referans için aşağıdaki resme bakınız.

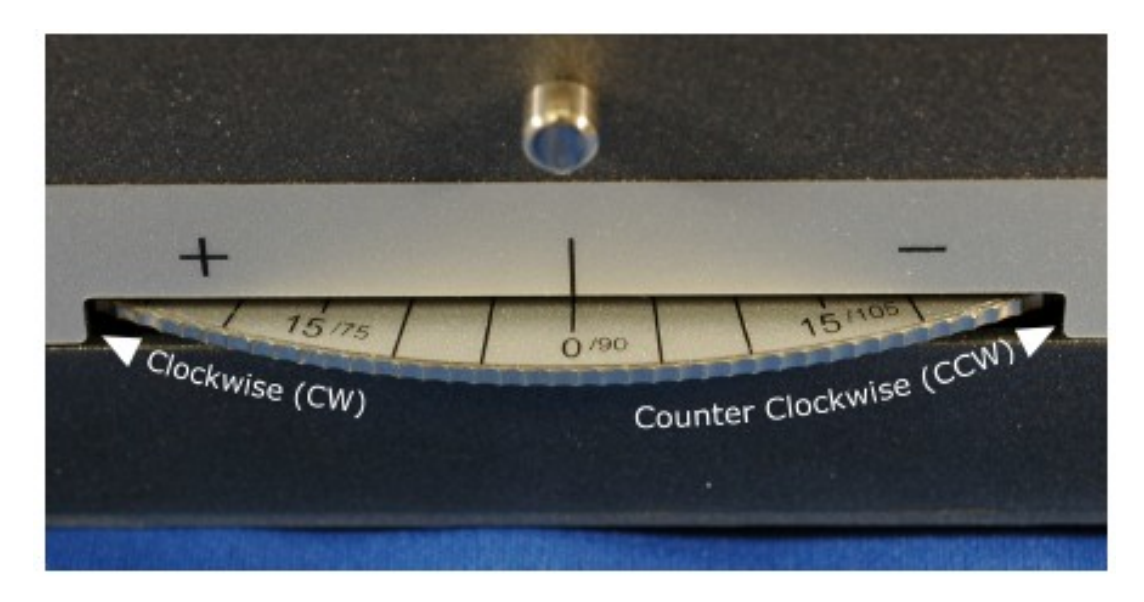

7. Testi tamamlamak için ekrana gelenleri (aşağıda etrafı kırmızıyla işaretlenmiştir) takip edin.

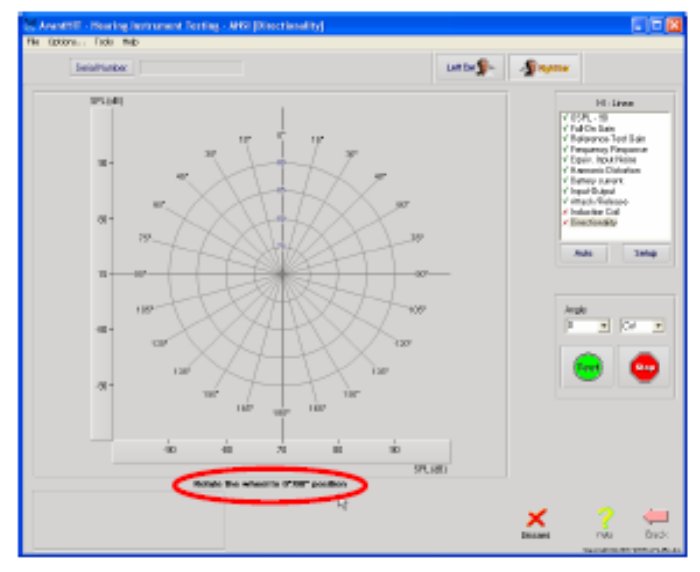

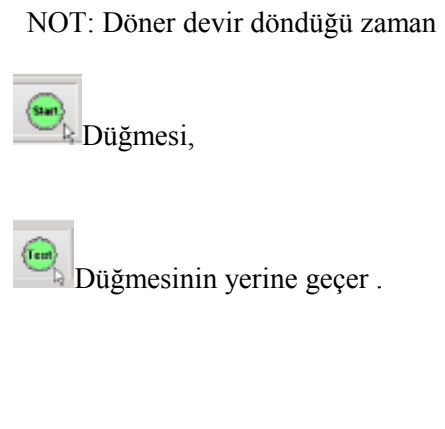

Aşağıda tamamlanmış bir Kutupsal Alan gösterilmektedir. **Yorumlama:**

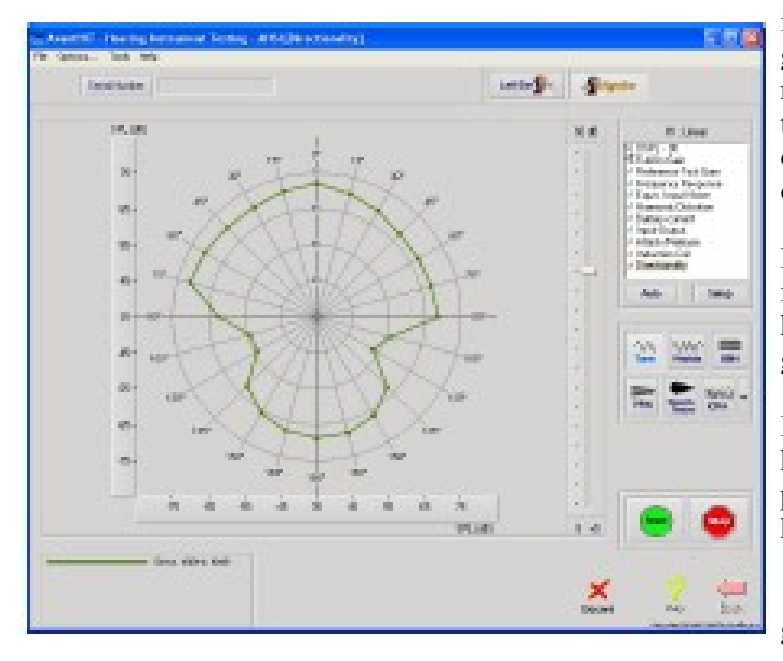

Kutupsal alan, farklı açılardan giriş sinyali için mikrofonun ölçülen hassasiyetini göstermektedir. Burada, bu işitme cihazının mikrofonlarının, test sinyali (1000 Hz saf ton) (+/- 750)işitme cihazının önünde olduğu zaman maksimum hassasiyete sahip olduğunu görmekteyiz.

Minimum hassasiyet veya sistemin boşluğu, işitme cihazının merkezin iki tarafından herhangi birine 1050 ila 1200 arasında gerçekleşir.

İşitme cihazı arkasında doğrudan ölçülebilen hassasiyet hala varken (1800 ), sistem bu pozisyonda seslere önemli derecede az hassastır.

 Bu tip bir mikron konfigürasyonu, hastaya gürültüde seslerin ayırt edilebilmesinde önemli bir gelişme sağlamaktadır.

### **Kutupsal Alanların Klinik Kullanımı**

Yeni teknolojiyi günlük rutininize entegre etmeniz biraz zaman ve çaba gerektirir ama üstün ürün gamının, her hasta için en üst düzeyde olduğundan emin olmaya değer. AvantPolar HIT odasına alınması üzerine her işitme cihazının test edilmesi, her hastanın işitme cihazı fittingindeki ana özelliklerden birinin, randevu alınmadan önce teknik özelliklere uygun olarak çalıştığından emin olmanızı sağlar. Bu problemlerin belirlenmesi ve programlanması, bir hastayı karşılanamayacak beklentilerden oluşan bir dünyaya göndermekten çok daha iyidir.

2007 senesi itibariyle, sensonöral işitme kaybı olan insanlar için yönlü mikrofonların faydalarını gösteren emsal taramalı birçok bilimsel belge olmuştur. Ayrıca MarkeTrak araştırmaları, gürültüde konuşmaların ayırt edilmesinin, işitme cihazı satın alan insanlar için en büyük sorunlardan biri ve en çok istenen sonuçlar olduğunu göstermeye devam etmektedir.

İşitme cihazı imalatçılarının birçoğu, sofistike yönlü mikrofon sistemleri satmaktadır. Ancak diğer veriler de göstermektedir ki imalat ve sevkiyat yanlışları, yanlış çalışan yönlü mikrofonlarla ofisinize gelen cihazların yüzdesinin büyük olmasına sebep olmaktadır.

Ayrıca Avant Polar HIT, yönlü mikrofonlar satıştan sonra düzensiz olursa bunu hızlı ve doğru şekilde teşhis etmenizi de sağlar. Bu durum, onarım sürecini hızlandırır ve uygulamanızın, hasta memnuniyet seviyesinin en yüksekte kalmasını ve işin tekrarını sağlamaktadır.

Son olarak Avant Polar HIT, sapmaları, zayıf amplifikatörleri ve yanlış çalışan telecoilleri teşhis etmenizi sağlayan detaylı bir ANSI ve IEC test odasıdır.

### **Yazdırma**

AVANT POLAR HIT yazılımı, testleri bağımsız olarak veya tam bir çoklu test raporu olarak yazdırabilmenizi de sağlar.

- 
- 

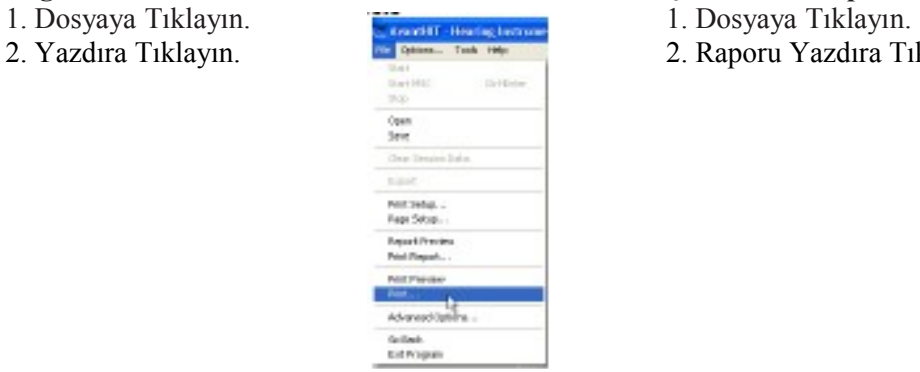

### **Bağımsız Testlerin Yazdırılması**<br>
1. Dosyaya Tıklayın.<br>
1. Dosyaya Tıklayın.<br>
1. Dosyaya Tıklayın.

- 
- 2. Yazdıra Tıklayın. 2. Raporu Yazdıra Tıklayın.

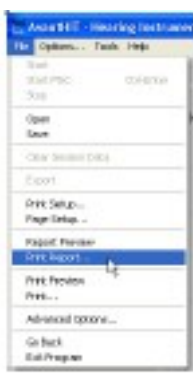

### **Garanti**

MedRx, Inc, AVANT POLAR HIT TM Sisteminin, satın alma tarihinden itibaren iki seneliğine malzeme ve işçilik açısından kusursuz olmasını garanti etmektedir. Eğer bu sistem, bu süre boyunca belirtildiği şekilde bozulursa, alıcı (212) 233 9732 numaralı telefondan Duyumed'i aramaktan sorumludur.

#### **DuyuMed Ltd. Sti. Halaskargazi Cad. 283/3 Şişli İstanbul**

MedRx, kusurlu parçaları onaracak veya yenileriyle değiştirecek, sistem ve/veya parçaları tamamen test edecek ve sistemi derhal sahibine geri gönderecektir. Sistemin iki sene veya daha az yaşta olması, yanlış kullanılmamış ve zarar görmemiş olması şartıyla bu garanti hizmeti için herhangi bir maliyeti yoktur. Bu gibi hasarlar, düşme, 100ºF'ı aşkın aşırı ısıya maruz kalma ve su/sıvı hasarını da içerir ancak bunlarla sınırlı değildir.

Sistemin bu garanti kapsamında belirtildiği şekilde onarılması veya yenisiyle değiştirilmesi, sadece Alıcının sorumluluğundadır. Dolaylı zararlar veya garanti ihlalinden doğan hasarlardan MedRx sorumlu olmayacaktır. Uygulanmakta olan yasa kapsamları dışında bu ürünün belirtilen garantisi, satılabilirliği veya uygunluğu, bu garanti süresiyle sınırlıdır.

MedRx, alıcının talebi üzerine garanti dışı olan parçaları kendi kararına göre ve parça ve işçiliğin gerekirse parasını almak suretiyle onaracak veya servisini yapacaktır.

AVANT POLAR HIT TM'ye MedRx, Inc tarafından önceden onaylanmamış bir yazılım veya donanımının yüklenmesi halinde sınırlı garanti hükümsüz sayılacaktır. Onaylanmış yazılımlar NOAH™ ve HIMSA onaylı işitme cihazı imalatçısı işitme cihazı fittingi için programlama modüllerini içermektedir.

Onaylanmamış yazılım veya donanımın kurulmasından doğan sorunlardan MedRx Inc sorumlu değildir. Sistemde yüklü onaylanmamış bir yazılım veya donanımın, AVANT POLAR HIT TM fonksiyonlarıyla ihtilafa yol açması halinde MedRx, problemi servis süresinde belirlenen bir ücret karşılığında servis edecektir.

Destek için diğer alternatifler için Duyumed teknik destek elemanınıza müracaat ediniz.